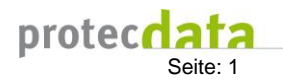

# **OPM-CH**

#### **1. OPM Strukturdaten**

Die OPM Strukturdaten bestehen aus den Informationen zur Ihrer Abteilung (1) und den eigentlichen Strukturdaten (2). Die Strukturdaten werden jährlich erfasst.

Der Zwischenstand einer Eingabe kann mittel Schaltfläche "Zwischenspeichern" (3) gespeichert werden. Um die Eingabe abzuschließen muss das Formular visiert werden. Dies erfolgt durch Betätigung der Schaltfläche "Speichern und visieren" (4).

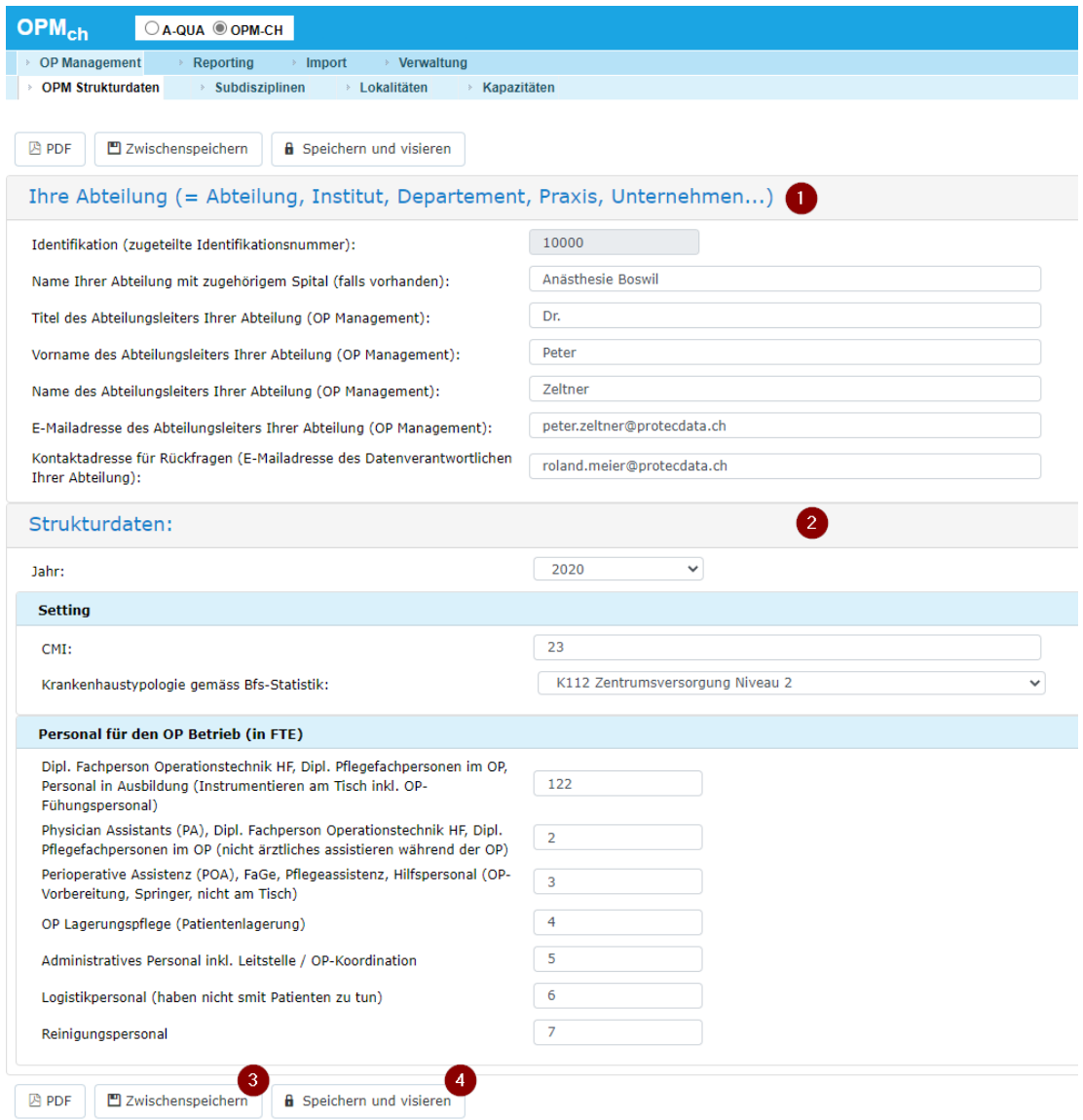

### **2. Subdisziplinen**

Über den Menüpunkt OP-Management->Subdisziplinen können die Subdisziplinen Ihrer Abteilung eingesehen und bearbeitet werden. Mit der Schaltfläche "Eintrag hinzufügen" (1) kann eine neue Subdisziplin angelegt werden. Eine Subdisziplin besteht aus einem eindeutigen Code (2) und der dazugehörigen Bezeichnung (3). Zudem muss die Subdisziplin einer A-QUA Disziplin zugeordnet werden (4). Mit den Feldern Gültig von' und Gültig Bis' kann die Gültigkeit der Subdisziplin gesteuert werden. Nicht mehr gültige Subdisziplinen können durch Setzen des 'Gültig bis'-Datums zum gewünschten Zeitpunkt deaktiviert werden.

Der für die Subdisziplin verwendete Code (2) muss in der Variable [20302] mit den Leistungsdaten importiert werden (= Pflichtfeld).

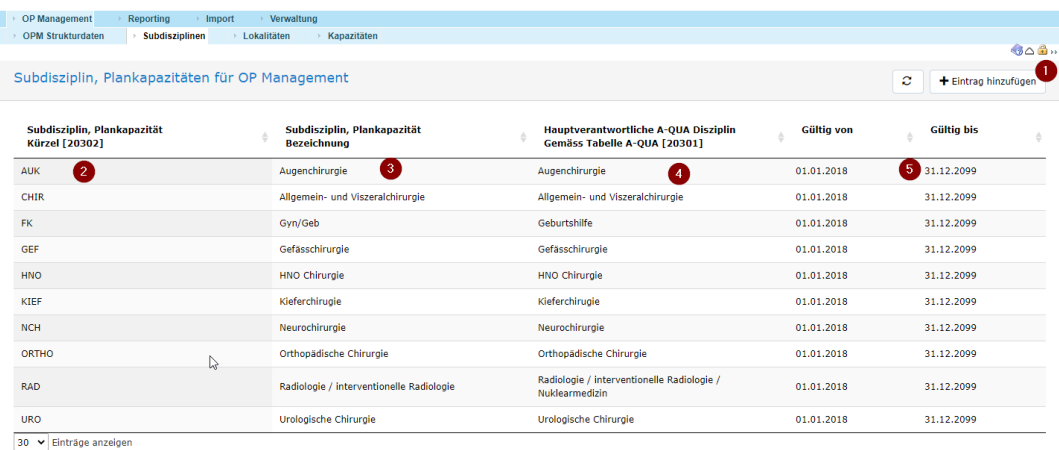

### **3. Lokalitäten**

Über den Menüpunkt OP-Management->Lokalitäten können die Lokalitäten Ihrer Abteilung eingesehen und bearbeitet werden. Über die Schaltfläche "Eintrag hinzufügen" (1) kann eine neue Lokalität erfasst werden. Eine Lokalität besteht aus einem eindeutigen Code (2), der Bezeichnung (3), der Typisierung der Lokalität (4) sowie den Angaben zu Erstschnitt-Zeit (5), Wechsel-Zeit (6) und Kapazitätsplanung (7). Wie bei den Subdisziplinen kann die Gültigkeit über die Felder 'Gültig von' und 'Gültig bis' gesteuert werden.

Der für die Lokalität verwendete Code (2) muss in der Variable [20503] mit den Leistungsdaten importiert werden.

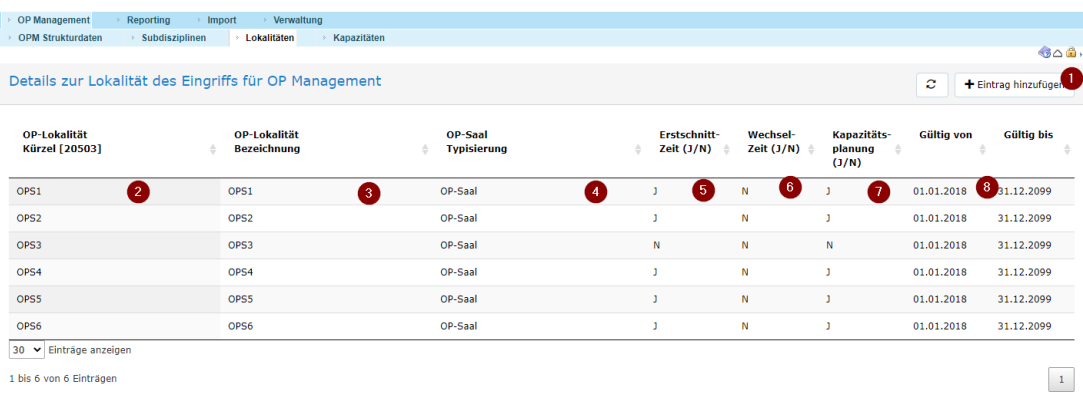

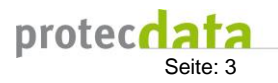

## **4. Kapazitäten**

Über den Menüpunkt OP-Management->Kapazitäten können die Kapazitäten Ihrer Abteilung eingesehen und bearbeitet werden. Um die Erfassung von Kapazitäten zur Erleichtern, kann über die Schaltfläche "CSV Import" (1) eine CSV-Datei mit den Kapazitäten importiert werden. Das Format der CSV-Datei ist in Kapitel 4.1 beschrieben.

Beim Import der Kapazitäten, wird geprüft, ob die zu importierenden Subdisziplinen und Lokalitäten im System vorhanden sind. Ist dies nicht der Fall, wird der Import abgebrochen.

Die vorhandenen Kapazitäten können pro Woche oder pro Tag (3) dargestellt werden. Die aktuelle Woche oder der aktuelle Tag kann über die Wochen/Tag-Auswahl (2) eingestellt werden.

Einzelne Kapazitäten können mittels Drag und Drop verschoben werden. Die Dauer mit Rechtsklick auf einen Kapazitätsblock über das Kontextmenü "Bearbeiten" (4) angepasst werden. Sie kann auch durch ziehen des unteren Rands des Kapazitätsblocks angepasst werden.

Ein neuer Block lässt sich durch Markierung eines leeren Bereichs und Rechtsklick darauf über das Kontextmenu "Erstellen" anlegen.

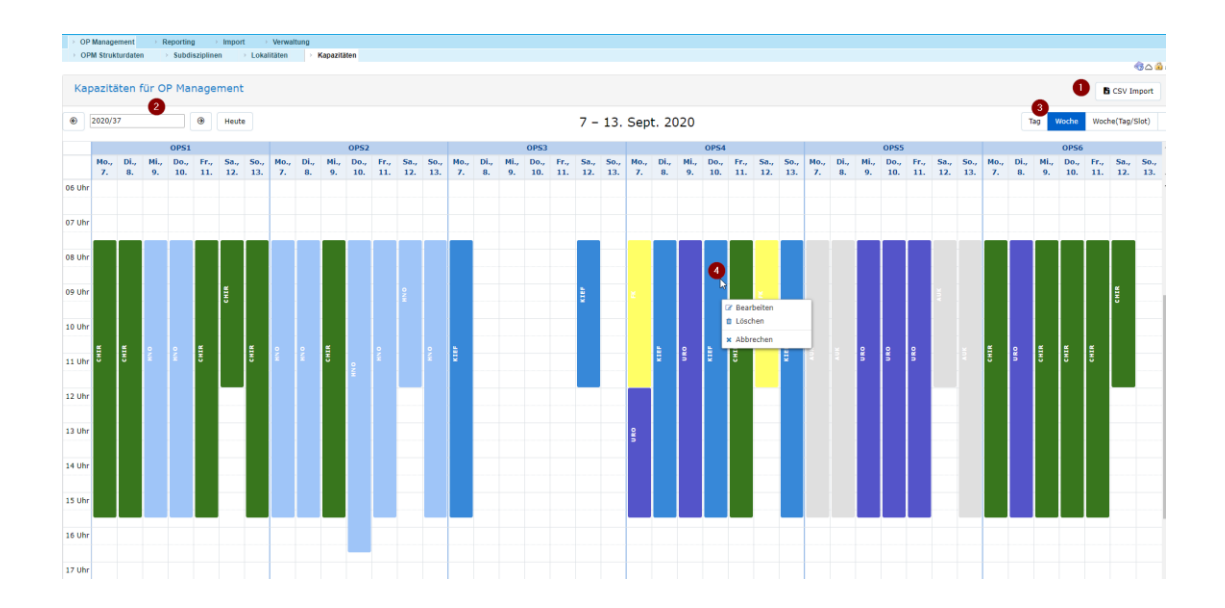

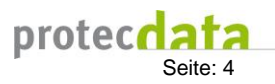

# **4.1 CSV-Import Format**

Die OP-Kapazitäten können über eine CSV-Datei (= Excelfile, als CSV-Datei speichern) in OPM-CH importiert werden (siehe Kapitel 4). Nachfolgend die Beschreibung des Import-Formats:

INSTID = zugewiesene ID Ihrer Abteilung BEGINN = Datum und Zeit Beginn einer Kapazität (Format: yyyymmddHHmmss) ENDE = Datum und Zeit Ende einer Kapzität (Format: yyyymmmddHHmmss) LOKALITAET = Lokalität der Kapazität (entspricht Lokalität-Code aus Kapitel 3) SUBDISZIPLIN = Subdisziplin der Kapazität (entspricht Subdisziplin-Code aus Kapitel 2)

#### **Ansicht Excel**

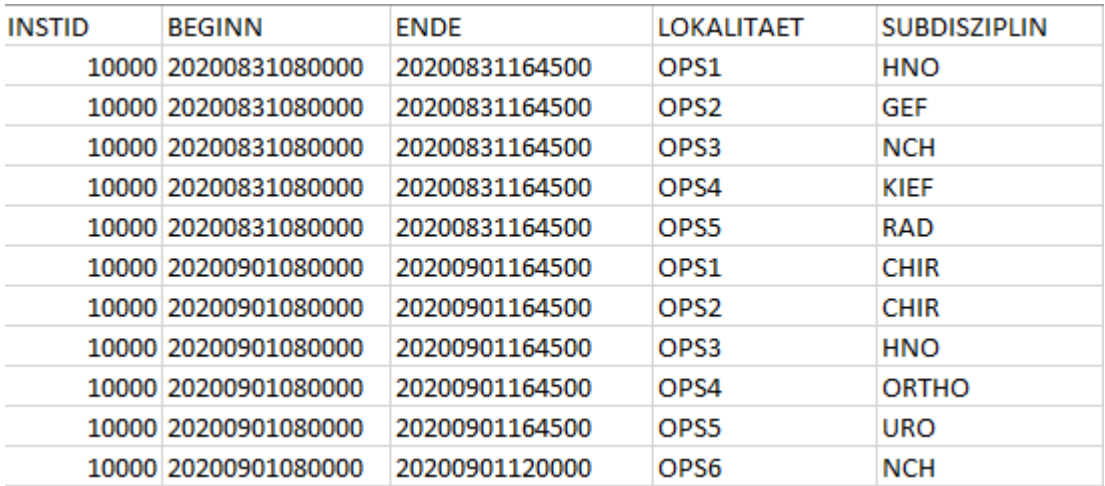

#### **Ansicht CSV**

INSTID;BEGINN;ENDE;LOKALITAET;SUBDISZIPLIN 10000;20200831080000;20200831164500;OPS1;HNO 10000;20200831080000;20200831164500;OPS2;GEF 10000;20200831080000;20200831164500;OPS3;NCH 10000;20200831080000;20200831164500;OPS4;KIEF 10000;20200831080000;20200831164500;OPS5;RAD 10000;20200901080000;20200901164500;OPS1;CHIR 10000;20200901080000;20200901164500;OPS2;CHIR 10000;20200901080000;20200901164500;OPS3;HNO 10000;20200901080000;20200901164500;OPS4;ORTHO 10000;20200901080000;20200901164500;OPS5;URO 10000;20200901080000;20200901120000;OPS6;NCH